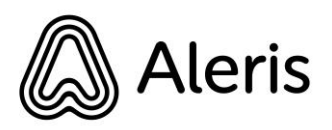

## **Vill du komma i kontakt med vår sömnapnémottagning?**

Det snabbaste sättet att komma i kontakt med oss är via 1177 Vårdguidens e-tjänster.

## **Hur loggar jag in på 1177.se?**

- 1. Gå till följande webbadress: [1177.se](https://e-tjanster.1177.se/mvk/login/login.xhtml)
- 2. Klicka på Logga in

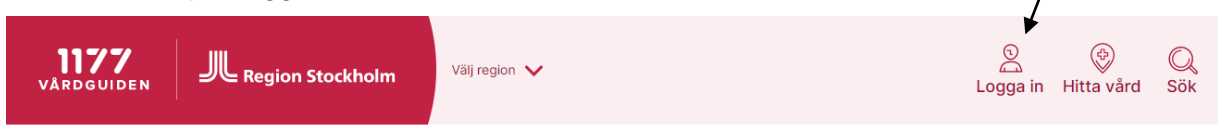

Liv & hälsa Barn & gravid Olyckor & skador Sjukdomar & besvär Behandling & hjälpmedel Så fungerar vården

- 3. Välj att logga in med Mobilt BankID eller en annan variant som passar dig bättre.
- 4. När du är inloggad klickar du på Hitta och lägg till intill rubriken **Mottagningar**.

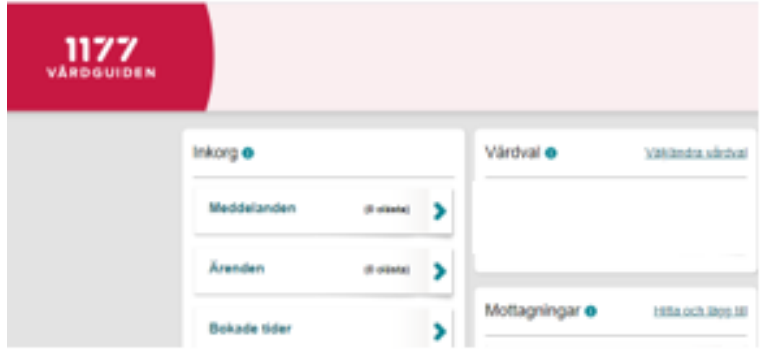

- 5. Skriv "Aleris sömn" i det översta fältet (*Namn på mottagning*)
- 6. Klicka på resultatet (**Aleris Sömnapne**)
- 7. På mottagningssidan klickar du på knappen **Lägg till mottagning.**
- 8. Nu är mottagningen tillagd i listan **Mottagningar** på förstasidan.
- 9. Klicka på mottagningens namn för att komma till mottagningssidan.
- 10. Välj den tjänst du önskar använda. Vi återkopplar till dig så snart som möjligt.